## **Description**

The DFRDB Loss Calculator is a macro enabled Microsoft Excel Spreadsheet. It requires Microsoft Excel to be installed on the device on which you wish to run the Calculator. This version is not suitable for Apple Mac.

The Calculator will determine, over a period of 20 years, the losses resulting from:

- 1. Partial indexation of our retirement pay and invalidity pay, and spouse's pensions; and
- 2. The payback of our Commutation lump sum payments.

### **Downloading the DFRDB Loss Calculator**

When you click on Click here to view the document you must choose to **Open** or **Save** or **Save as**. Select **Open**.

Depending on your security settings, you may have to **Enable Editing** and **Enable Content**.

## **DFRDB Loss Calculator Pages**

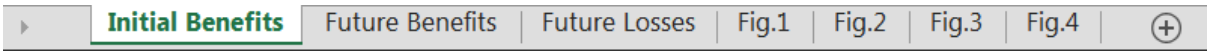

### **Initial Benefits**

The following details must be entered:

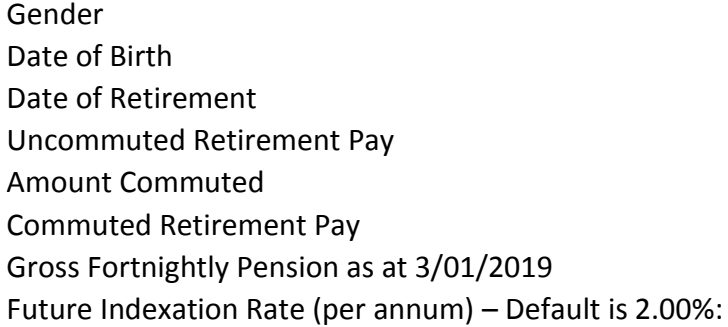

This page shows the following annual benefit rates for the first 20 years, starting from the date of retirement:

Fully Indexed Retirement Pay Partly Indexed Retirement Pay Retirement Pay Loss Retirement Pay after Commutation Fully Indexed Spouse's Pension Partly Indexed Spouse's Pension Spouse's Pension Loss

## **Future Benefits**

This page shows the following annual benefit rates for the next 20 years, starting from today:

Fully Indexed Retirement Pay Partly Indexed Retirement Pay Retirement Pay Loss Retirement Pay after Commutation Fully Indexed Spouse's Pension Partly Indexed Spouse's Pension Spouse's Pension Loss

The system date on the device running the Calculator must be set correctly.

#### **Future Losses**

This page shows the accumulated losses for the following over the next 20 years, starting from today:

Retirement Pay (per annum) Accumulated Retirement Pay Loss Spouse's Pension Loss (per annum) Total Commutation Payback Balance of Commutation Lump Sum to be repaid Amount Repaid in excess of Commutation Lump Sum Total Indexation Losses plus Excess Commutation Repayments

### **Fig.1**

Illustrates the Benefit for the first 20 years and shows:

Retirement Pay Loss due to Partial Indexation Commutation Payback Reduced Retirement Pay Spouse's Pension Loss due to Partial Indexation Spouse's Pension Entitlement

### **Fig.2**

Illustrates the Benefits for the next 20 years starting today and shows:

Retirement Pay Loss due to Partial Indexation Commutation Payback Reduced Retirement Pay Spouse's Pension Loss due to Partial Indexation Spouse's Pension Entitlement

## **Fig.3**

Illustrates the Losses Due to Partial Indexation for the next 20 years starting today and shows:

Retirement Pay Loss (per annum) Spouse's Pension Loss (per annum)

## **Fig.4**

Illustrates the Accumulated Losses over the next 20 years starting today and shows:

Total Losses; Indexation Loss Commutation Loss

## **Printing the Results and Charts**

Each pages may be printed by clicking **File** and then **Print**.

Ensure that on the **Print Settings** you select **Fit Sheet on One Page**.

If you wish to print to a PDF document, you can use a PDF Converter such as PrimoPDF which can be [downloaded free here.](https://download.cnet.com/PrimoPDF/3000-10743_4-10264577.html?part=dl-10264577&subj=dl&tag=button)

## **Reset/Clear Entries**

If the [Reset/Clear Entries] button is clicked, entries will be cleared and Future Indexation Rate will be set to 2.00%.

### **Obtaining your DFRDB Retirement Details**

Retirement Details may be obtained from the Commonwealth Superannuation Corporation (CSC) by sending an email to [FOI@csc.gov.au](mailto:FOI@csc.gov.au) requesting the following details:

Date of Retirement Effective Years of Service Initial Retirement Pay Entitlement Total Amount Commuted Initial Gross Reduced Rate of Retirement Pay Gross **Fortnightly** Pension as at **3/01/2019**

Don't forget to quote your DFRDB account number, which will be; (**N**avy/**A**rmy/**R**AAF) + Service Number + DF, for example; A1234567DF.

### **Viewing your January 2019 CPI Advice**

You can view/print your latest DFRDB Statement by clicking on;

[DFRDB Member Services Online](https://www.csc.gov.au/Members/Log-in/) – Login

# **DFRDB LOSS CALCULATOR - INSTRUCTIONS FOR USE**

You will have to register if it is the first time you have visited the site. Once you have logged in;

Under Member Services, click My Statements.

then, Click here for your CPI and Tax Information.

then, January 2019 CPI Advice.pdf.

The amount required is adjacent to; **Your new gross fortnightly pension:**